# **3. Material und Methoden**

# **3.1. Motivation für die Programmentwicklung**

Das Lernprogramm "Gynäkologie bei der Hündin" soll demonstrieren, daß multimediale Lernprogramme besonders geeignet sind, veterinärmedizinisches Fachwissen einfach und exakt zu vermitteln.

Der Nutzer der CD-ROM soll die Möglichkeit haben, sich die nötigen Grundlagen zur Physiologie des Zyklus bei der Hündin zu erarbeiten und seine Kenntnisse zu vertiefen. Ziel des Programmes ist es, bereits vorhandene Erkenntnisse mit multimedialer Didaktik aufzubereiten und anschaulich darzustellen.

# **3.2. Projektausführung**

Die fachliche Aufbereitung des Themengebietes und die Programmierung des Lernprogrammes sowie die Programmgestaltung wurden von Björn Theise, dem Doktoranden, durchgeführt.

Er hat dieses Konzept selbständig als Mitglied der Arbeitsgruppe VetMedia unter der Leitung von Prof. Dr. W. Heuwieser realisiert.

Zu der Arbeitsgruppe VetMedia gehören weitere Tierärzte, ein Informationswissenschaftler und ein Mediendesigner.

Die inhaltliche Betreuung der Arbeit erfolgte durch Univ.-Prof. Dr. A.-R. Günzel-Apel. Unterstützt wurde die Arbeit von Frau Dr. A. Münnich und Tierärztin A. Schulz.

# **3.2.1. Tierärztliches Fachwissen**

Die gynäkologischen Inhalte des Lernprogrammes "Gynäkologie bei der Hündin" wurden anhand der Vorlesung zur Fortpflanzungskunde und der Lehrveranstaltung "Übungen zur Fortpflanzungskunde" zusammengestellt. Sie wurden durch weiterführende Informationen aus deutsch- und englischsprachigen Lehrbüchern und Literatur vertieft. Die inhaltliche Prüfung der Texte erfolgte durch Dr. A. Münnich aus der Tierklinik für Fortpflanzung der Freien Universität Berlin und Prof. Dr. A.-R. Günzel-Apel aus dem Institut für Reproduktionsmedizin der Tierärztlichen Hochschule Hannover.

### **3.2.2. Didaktische Aufbereitung**

Die didaktische Aufbereitung erfolgte ebenfalls im Rahmen der Dissertation durch den Doktoranden B. Theise unter begleitender Beratung durch Prof. Dr. W. Heuwieser und Dr. A. Münnich.

# **3.3. Überlegungen zum Themengebiet**

### **3.3.1. Studentische Ausbildung auf dem Gebiet der Kleintierfortpflanzung**

Am Fachbereich Veterinärmedizin der Freien Universität Berlin entstand die Klinik für Fortpflanzung durch eine Abspaltung von der Klinik für Klauentiere. Aufgrund dieser Tatsache liegt der Klinikschwerpunkt in der Behandlung und Betreuung von Großtieren. Dies wirkt sich auch auf die Ausbildung der angehenden Tierärzte aus.

Im Rahmen der Vorlesungen zur Tiergeburtshilfe im 5. Fachsemester wird der Bereich Kleintierfortpflanzung an drei Terminen behandelt.

Auch in der Lehrveranstaltung "Übungen in der Fortpflanzungslehre" werden nur zwei Termine zur Kleintiergynäkologie angeboten.

In den Prüfungsfächern Gynäkologie, Andrologie und Tiergeburtshilfe im dritten Abschnitt der Tierärztlichen Prüfung ist das Wissen zur Kleintierfortpflanzung jedoch erforderlich. Da somit der Anspruch an die Prüfungskandidaten in der Prüfung dem vermittelten Wissen aus den Lehrveranstaltungen nicht gerecht wird, sind die Studenten gezwungen, sich auf anderem Wege das nötige Wissen anzueignen beziehungsweise zu vertiefen.

### **3.3.2. Situation in der tierärztlichen Praxis**

Ein Schwerpunkt der tierärztlichen Betreuung von Fortpflanzungsfällen in der tierärztlichen Kleintierpraxis stellt die Untersuchung der Hündin dar.

Die Tierbesitzer kommen mit der gesunden Hündin in der Regel aufgrund von zwei unterschiedlich gerichteten Fragestellungen. Zum einen möchten insbesondere die Züchter eine erfolgreiche Fortpflanzung ihrer Hündin erreichen. Auf der anderen Seite gibt es Hundebesitzer, die keinen Nachwuchs haben möchten. Der Tierarzt ist hier gleichermaßen gefordert, fachgerecht zu beraten und zu handeln.

# **3.3.3. Zielgruppe**

Das Programm soll in erster Linie der Aus- und Fortbildung von Tierärzten und Studenten der Veterinärmedizin dienen.

Bei der Betreuung der Hündin durch den Tierarzt spielt die Kommunikation zwischen Tierarzt und Besitzer eine bedeutende Rolle. Je genauer der Besitzer über die physiologischen Vorgänge bei seinem Tier informiert ist, desto eher ist der Tierarzt in der Lage, diesem Empfehlungen zu geben und eine notwendige Behandlung mit dem Besitzer gemeinsam durchzuführen. Zum einen versteht der Besitzer den Tierarzt besser und zum anderen kann er dem Tierarzt den Zustand seiner Hündin besser schildern. Folglich ist es sinnvoll, auch dem Hundehalter wichtige Informationen zu vermitteln. Daher

wurde die Zielgruppe bei der Programmplanung weiter gefaßt und auch auf Hundezüchter und interessierte Hundebesitzer ausgeweitet.

"Wenn die Relation von Arbeitsaufwand und Entwicklungskosten zum potentiellen Nutzen berücksichtigt werden muß, spricht viel dafür, den Nutzen zu erhöhen, indem die Anwendung einem möglichst großen Interessentenkreis zugänglich gemacht wird." (Steens 1999)

### **3.3.4. Sprache**

Da das Programm in erster Linie zur Verbesserung der veterinärmedizinischen Ausbildung an deutschen Universitäten gedacht ist und das Programm auch den Mangel an deutschsprachiger Literatur kompensieren soll, wurden die Lehrinhalte in deutsch formuliert. Durch die Trennung von Inhalten und Programmierung in einem Autorensystem – in diesem Fall ToolBook II Instructor Version 6.5 (Fa. Click2Learn) – wird es ermöglicht, die Texte gegebenenfalls in eine andere Sprache zu übersetzen und in die Anwendung zu integrieren.

### **3.3.5. Forderungen an ein Lernprogramm**

Vor dem Beginn der Programmierung wurden verschiedene Forderungen an die Programmgestaltung gestellt.

- Der Nutzer soll das Programm intuitiv d.h. ohne eine längere Anleitung nutzen können. Gegebenenfalls soll eine kurze Hilfe als Bedienungsanleitung dienen.
- Der Nutzer muß die Möglichkeit haben, den Ablauf des Programmes und die Informationstiefe je nach eigenem Wissenstand selber zu bestimmen.
- Die Navigation soll möglichst einfach und eindeutig sein. Sie muß schnell d.h. mit möglichst wenigen Aktionen des Nutzers durchgeführt werden können. Daher ist es anzustreben, daß mit 2 Mausklicks von jeder Seite auf jede beliebige andere Seite navigiert werden kann.
- Dem Nutzer muß zu jeder Zeit sein Aufenthaltsort im Programm ersichtlich sein. Daher ist die eindeutige Kennzeichnung der einzelnen Seiten notwendig.
- Der Nutzer soll die Möglichkeit haben, sich einen Überblick über das gesamte Lernprogramm zu verschaffen. Hierbei muß kenntlich gemacht werden, welche Seiten bereits abgearbeitet worden sind und welche er noch nicht bearbeitet hat. Diese Information muß ihm auch noch nach einem Neustart des Programmes zugänglich sein. Der Lernende muß seinen persönlichen Zwischenstand speichern können.

# **3.4. Vorgehensweise bei der Programmentwicklung**

#### **3.4.1. Wahl des Mediums CD-ROM**

Vor der Überlegung, mit welcher Software die Programmierung des Lernprogrammes durchgeführt werden soll, muß grundsätzlich festgelegt werden, über welches Medium die Zielgruppe am besten erreicht werden kann.

Zur Zeit gibt es im wesentlichen zwei Wege zur Verbreitung von Lernprogrammen. Zum einen gibt es die Möglichkeit der Vervielfältigung und Verteilung auf Speichermedien wie Diskette oder CD-ROM, zum anderen kann das Programm auf einem Computer (Server) im Internet, dem weltweiten Datennetz, zur Verfügung gestellt werden (Steens 1999). Die lokale Installation eines Programmes auf einem Server und dessen Nutzung über das Internet bieten den Vorteil, Änderungen der Lehreinheiten sofort und einfach für alle Nutzer verfügbar zu machen, da das Programm lediglich an einem Ort liegt. Bisher hatte das Internet jedoch noch zwei entscheidende Nachteile.

Zum einen war zu Projektbeginn die Anzahl der Rechner, die eine Internetverbindung hatten, aufgrund der damals noch hohen Providergebühren recht gering. Ein weiterer Punkt ist auch die zu geringe Bandbreite der Übertragungen. Zur Zeit der Programmplanung konnte man von einer maximalen Übertragungsgeschwindigkeit bei privaten Anwendern von 64 Kbit/s via ISDN rechnen. Inzwischen sind mit DSL höhere Übertragungsraten möglich, aber diese Technologie ist in Deutschland, gerade in Gebieten mit schwacher Infrastruktur, zur Zeit noch nicht flächendeckend verfügbar.

Zur Übertragung von hochqualitativen Videosequenzen, die zur Darstellung einzelner Untersuchungsbefunde in das Programm integriert werden sollten, sind diese Bandbreiten daher nicht geeignet.

Aufgrund der hohen Anforderungen fiel die Entscheidung gegen das Medium Internet und damit für die Verbreitung des Programmes auf CD-ROM.

#### **3.4.2. Wahl eines Autorensystems**

Die Programmierung einer Multimediaanwendung mittels einer herkömmlichen Programmiersprache wie zum Beispiel C oder Java verlangt dem Entwickler eine hohes Maß an Programmierkenntnissen ab. Die Entwicklung wird dadurch sehr zeitaufwendig und ist nur durch Spezialisten zu realisieren.

Autorensysteme dagegen bieten Entwicklungsumgebungen, die es auch dem unerfahrenen Entwickler ermöglichen, nach einer relativ kurzen Einarbeitungszeit komplexe Multimediaanwendungen zu erstellen. Autorensysteme stellen bereits vorgefertigte Routinen zur Verfügung, um u.a. Texte, Bilder, Ton- und Videosequenzen interaktiv in einem Lernprogramm zu integrieren. Sie ermöglichen durch ihre graphische Benutzeroberfläche auch Autoren, die keine Programmierer sind, den Einsatz multimedialer Techniken bei der Erstellung von Lernprogrammen (Hannaway et al. 1992, Regula 1997, Steens 1999). Da die Arbeitsgruppe zum einen bereits über Erfahrungen mit ToolBook verfügte und zum anderen der Umstieg auf ein anderes Autorensystem ungerechtfertigt teuer gewesen wäre, entschied sich die Arbeitsgruppe dazu, das Lernprogramm "Gynäkologie bei der Hündin" ebenfalls mittels ToolBook II Instructor Version 6.5 (Fa. Click2Learn) zu realisieren.

#### **3.4.3. Systemanforderungen**

Um ein Lernprogramm attraktiv für die Zielgruppe zu gestalten, dürfen die Anforderungen des Programmes nicht die zu erwartende Computerkapazitäten in der Zielgruppe übersteigen.

Einen Anhaltspunkt zum Festsetzen der Systemspezifikationen ergab die von Steens (1997) im Rahmen seiner Dissertation auf den Baden-Badener Fortbildungstagen "Kleintierpraxis" 1997 durchgeführte Umfrage "Kommunikation in der Tierarztpraxis". 84.0% der Befragten nutzten Microsoft Windows® als Betriebssystem, wovon über die Hälfte (49 % aller Befragten) angab, bereits die Version Windows® 95 zu nutzen. 44,8 % besaßen bereits zu diesem Zeitpunkt einen Rechner mit einem Pentiumprozessor. 26,6% gaben an, eine Bildschirmauflösung von 640 x 480 Bildpunkten zu nutzen. 23,8% arbeiteten mit 800x 600 und 16,1% mit 1024 x 768 Bildpunkten. Die meisten PCs (71,3%) waren mit einem CD-ROM-Laufwerk und rund ein Drittel (31,5%) mit einer Soundkarte ausgestattet (Steens 1999).

Die im folgenden aufgeführten Überlegungen zu den einzelnen Systemspezifikationen wurden aufgrund dieser Umfrage und der zu diesem Zeitpunkt bestehenden Ausstattung des PC-Pools am Fachbereich Veterinärmedizin in Berlin durchgeführt.

Außerdem wurde in etwa abgeschätzt, welche Systemanforderungen von vergleichbaren Programmen gestellt wurden. Für das Lernprogramm "Rund- und Bandwürmer bei Hund und Katze" fordert Steens (1999) mindestens einen INTEL 486 Prozessor mit 66 MHz Taktfrequenz und 16 Megabyte Arbeitsspeicher (Steens 1999). Bereits bei Programmplanung konnte davon ausgegangen werden, daß die Weiterentwicklung der Betriebssysteme zu höheren Systemanforderungen führen wird.

Die Anforderungen des Lernprogrammes an die Mindestgröße des Speichers, dem RAM (Random Access Memory), ergeben sich zum großen Teil aus den Anforderungen des Betriebssystems. Ein PC sollte unter Windows® 95 und nachfolgenden Versionen mindestens 64 Megabyte RAM besitzen.

Die Größe der Festplatte auf der Zielplattform spielte bei der Programmplanung nur eine untergeordnete Rolle, da bei der Installation des Lernprogrammes geplant war, eine von CD startbare Version des Lernprogrammes zu entwickeln. Hierbei werden nur einige Dateien durch die Installationsroutine des Autorensystems (sog. Runtime) auf die Festplatte kopiert. Diese nehmen unter fünf Megabyte bei der Installation auf der Zielplattform ein. Bei heutigen Rechnern mit deutlich höheren Festplattenkapazitäten ist der Platzbedarf der Runtime-Dateien daher zu vernachlässigen.

Im Verlauf der Programmentwicklung wurde aufgrund dieser großen Festplattenkapazitäten entschieden, auch die eigentliche Programmdatei (gynhund.exe) mit einer Größe von etwa

<span id="page-6-0"></span>65 MB mit auf die Festplatte zu kopieren, um einen flüssigeren Programmablauf gewährleisten zu können.

Die Mindestanforderungen an einen PC besteht in einem Auflösungsvermögen von 640 x 480 Bildpunkten mit 256 Farben. Um Bilder fotorealistisch darzustellen, mußte die nächst höhere Farbtiefe mit 64.000 darstellbaren Farben gewählt werden.

Bei der Standardinstallation des Lernprogrammes auf der Zielplattform verbleiben die Video- und Soundsequenzen auf der CD-ROM. Bei Bedarf werden diese direkt von der CD-ROM abgespielt.

Daher muß von einem CD-Laufwerk gefordert werden, daß es die Daten der Videosequenzen so schnell übermittelt, daß ein flüssiges Abspielen möglich ist. Da die meisten Videosequenzen mit Soundsequenzen unterlegt sind, muß das CD-Laufwerk darüber hinaus in der Lage sein, die Datenströme beider Medien parallel ohne Aussetzer übermitteln zu können.

Die Soundsequenzen im Lernprogramm unterstützen den Nutzer. Sie sind jedoch keine Voraussetzung, um die vermittelten Lehrinhalte zu verstehen. Daher wurden sie so in das Lernprogramm integriert, daß sie optional genutzt werden können.

#### **3.4.4. Endgültige Zielplattform**

Überlegungen zur Computerausstattung müssen sich zu Beginn eines Projektes auf die zu diesem Zeitpunkt bestehenden Rechnersysteme stützen. Daher kann eine auf das fertige Produkt abgestimmte Systemanforderung erst mit dessen Fertigstellung endgültig festgelegt werden. Die Systemvoraussetzungen zum Abspielen der Software auf der Zielplattform wurden kurz vor der Veröffentlichung im Dezember 2000 insgesamt wie folgt gewählt: Pentium Prozessor, 64 MB RAM, 8-fach CD-ROM-Laufwerk, 70 MB freier Festplattenplatz und Microsoft-Windows®-basiertes Betriebssystem (Windows® 95 / 98 / NT / 2000).

#### **3.4.5. Betriebssystem und Software**

Das Betriebssystem wird nach DIN 44300 folgendermaßen definiert: "Die Programme eines digitalen Rechensystems, die zusammen mit den Eigenschaften der Rechenanlage die Grundlage der möglichen Betriebsarten des digitalen Rechensystems bilden und insbesondere die Abwicklung von Programmen steuern und überwachen." Für die Ausführung eines Lernprogrammes bildet das Betriebssystem die Schnittstelle zwischen Lernprogramm und Hardware. Daher muß ein Lernprogramm für ein bestimmtes Betriebssystem programmiert werden.

Auf den privaten Rechnersystemen, den Personal Computern (PCs), sind die Microsoft Windows ® basierten Betriebssysteme am weitesten verbreitet. Dies spiegeln auch die Umfrageergebnisse wider. Daher wurde geplant, die Lernsoftware für ein Windows ®- Betriebssystem zu erstellen. Das ausgewählte Autorensystem ToolBook II Instructor beinhaltet eine Runtime-Version, die es dem erstellten Programm ermöglicht, auf allen Windows®-Versionen ab Windows® 95 beziehungsweise Windows® NT zu laufen. Frühere Versionen werden nicht mehr vollständig unterstützt. Da bereits bei Programmplanung davon ausgegangen werden konnte, daß den alten Versionen bei Programmveröffentlichung keine Bedeutung mehr zukommen wird, konnten diese vernachlässigt werden.

#### **3.4.6. Programmplanung und Themenumfang**

Für eine vollständige Konzeption ist es erforderlich, Umfang und Inhalte der Anwendung schon vor Beginn der Programmierung festzulegen und die zu erbringenden Leistungen den Arbeitsgruppenmitgliedern zuzuteilen (Steens 1999).

Für die Programmentwicklung wurde eine Dauer von 2 Jahren veranschlagt [\(Tabelle 3\)](#page-8-0). Durch das Anhängen einer Testphase mit ausgewählten Personen aus der Zielgruppe verlängerte sich die Zeit bis zum offiziellen Programmabschluß um weitere 4 Monate. Die Erstellung des Konzeptes und die Programmierung oblagen dem Doktoranden. Ein Lernprogramm ist als eine Themeneinheit zu sehen, die in sich inhaltlich abgeschlossen sein muß. Der Themenkomplex "Gynäkologie bei der Hündin" erwies sich insgesamt zu umfangreich, als daß er ausreichend intensiv in der vorgegebenen Zeit mit den zur Verfügung stehenden Ressourcen abgehandelt werden konnte. Aufgrund dieser Einschränkungen und der bereits beschriebenen Situation in der Tierärztlichen Ausbildung und in der Tierärztlichen Praxis wurde der Umfang des Programmes auf den Bereich Physiologie der Fortpflanzung bei der Hündin begrenzt.

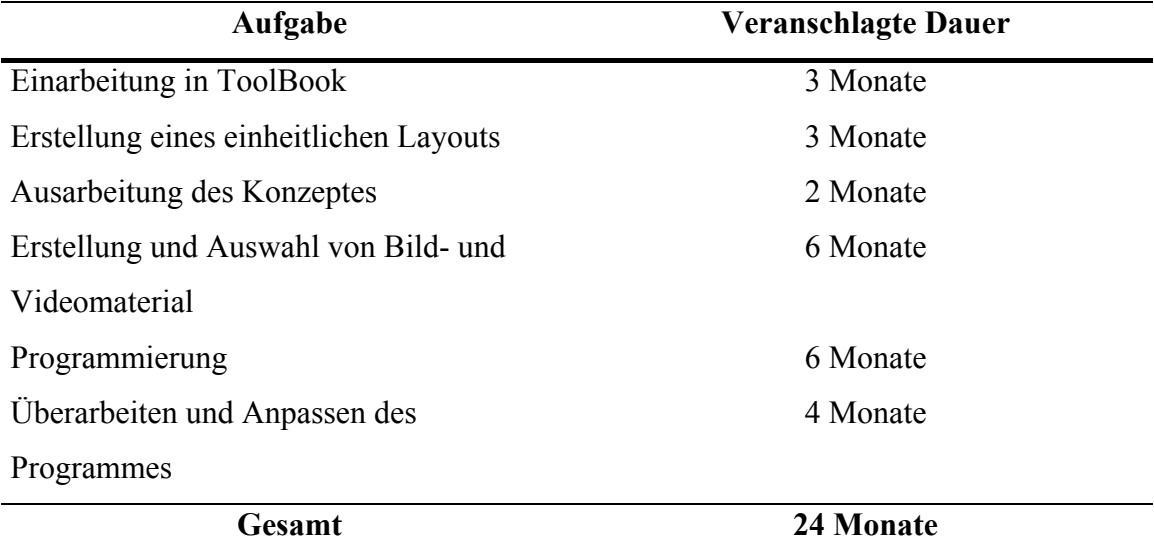

<span id="page-8-0"></span>Tabelle 3: Zeitplan für das Projekt "Lernprogramm zur Gynäkologie bei der Hündin"

Das Programm "Gynäkologie bei der Hündin" wurde in 4 Teilgebiete unterteilt:

- 1. "Der Zyklus der Hündin" vermittelt die Grundlagen, die zum Verständnis des zeitlichen Ablaufs des Zyklus notwendig sind.
- 2. "Die Untersuchung der Hündin" stellt den gynäkologischen Untersuchungsgang dar, den der Tierarzt durchführt.
- 3. "Die Nutzung der Läufigkeit" beschäftigt sich mit der Deckzeitpunktbestimmung.
- 4. "Die Verhinderung der ungewollten Fortpflanzung" zeigt eine Auswahl von Methoden zur Fortpflanzungsverhinderung.

Aufgrund der Erfahrungen der Arbeitsgruppe VetMedia mit ähnlichen Projekten wie zum Beispiel die Entwicklung des Lernprogrammes zur Helminthologie von Steens (1999) konnte der zu erwartende Arbeitsumfang eingeschätzt werden. Daher wurde ein Zeitplan (siehe [Tabelle 3\)](#page-8-0) zu Beginn des Projektes aufgestellt.

# **3.5. Strukturierung des Programmes**

Die Struktur der Inhalte bestimmt maßgeblich die Anforderungen an die Gestaltung und die Navigation der zu erstellenden Benutzeroberfläche. Dies erfordert eine sorgfältige Planung der Programmstruktur bereits vor der Erstellung der Benutzeroberfläche.

Nach der genauen Auswahl des Themengebietes und der Unterteilung in die vier Unterkapitel wurde eine genauere Einteilung des Inhaltes vorgenommen. Danach entstand ein vorläufiges Schema der Programmstruktur ([Abbildung 2\)](#page-9-0), in dem auch der vorgesehenen Programmablauf (durchgehende Pfeile) und die zusätzlichen Navigationsmöglichkeiten (gestrichelte Pfeile) graphisch dargestellt wurden.

<span id="page-9-0"></span>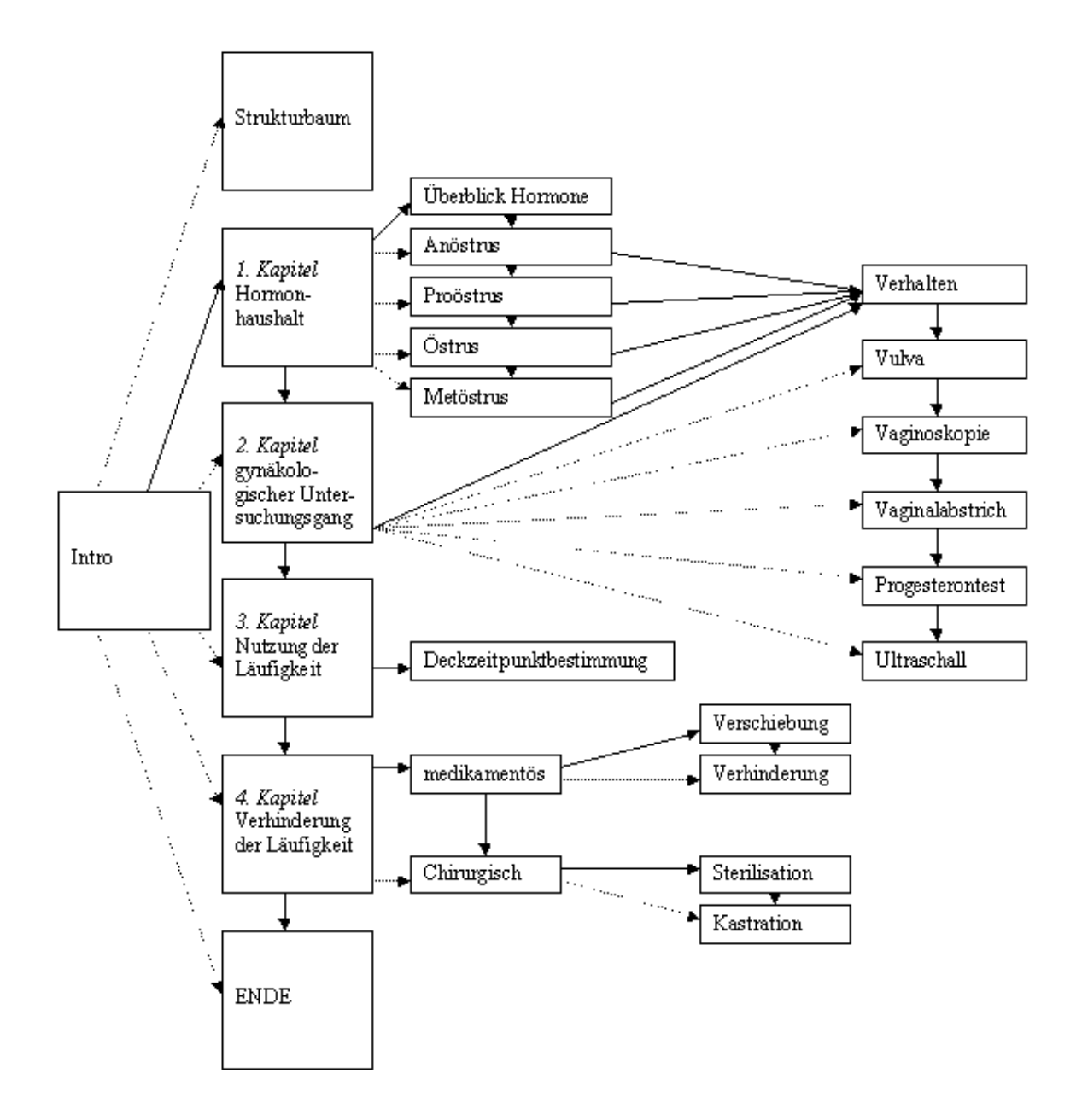

Abbildung 2: Flußdiagramm der geplanten Programmstruktur

In diesem Diagramm wurden bereits die Seiten "Intro" (später als Eingangsseite bezeichnet) und "Ende" mit aufgeführt, die den Rahmen für das Lernprogramm bilden. Im weiteren Verlauf der Programmentwicklung wurde die Struktur den ausgearbeiteten Themen angepaßt. Einen Überblick über die endgültige Programmstruktur bildet der Strukturbaum (Abbildung 3) der als Navigationselement ein Bestandteil des Programmes darstellt.

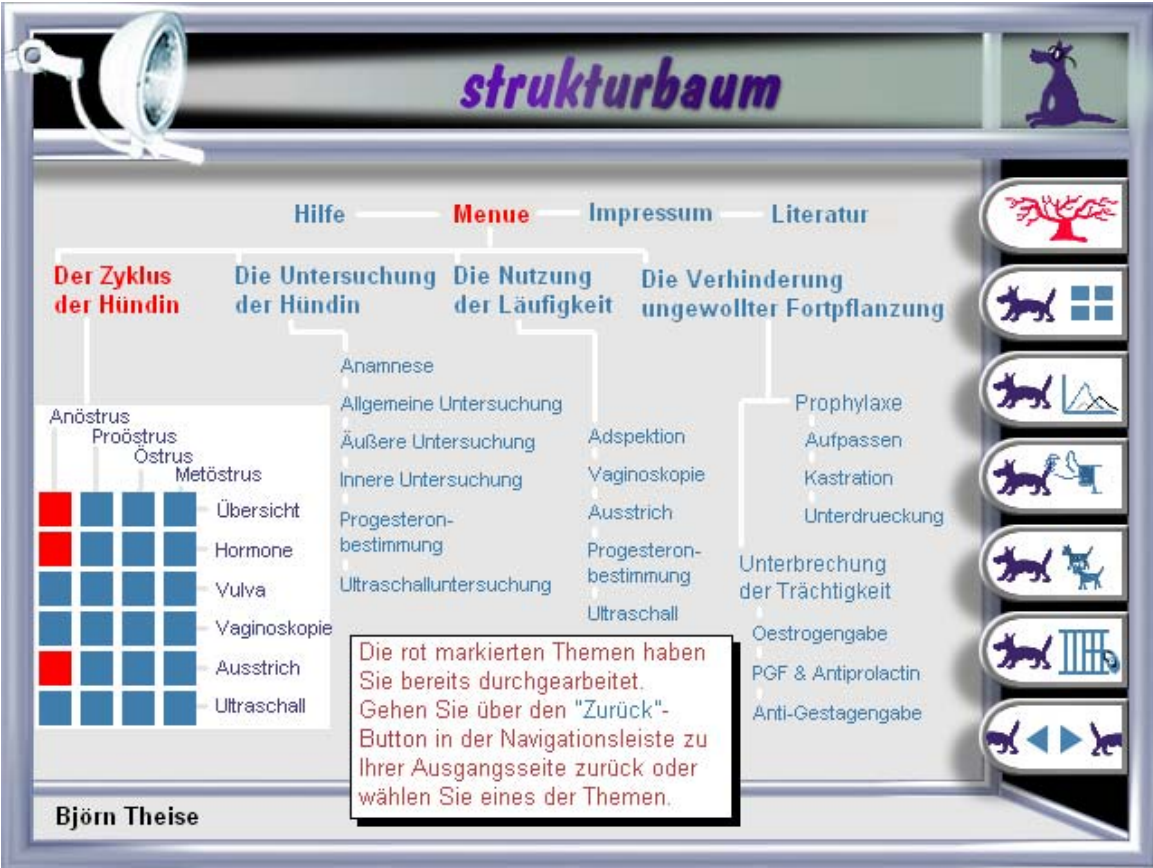

Abbildung 3: Seite "Strukturbaum" des Lernprogrammes "Gynäkologie bei der Hündin"

# **3.6. Struktur der Benutzeroberfläche**

Die Benutzeroberfläche des Programmes bildet die Schnittstelle zwischen dem Anwender und den Lehrinhalten. Neben der Vermittlung von Fachwissen dient die Oberfläche auch der Navigation und der Orientierung innerhalb des Programmes. Um Verwirrung bei dem Anwender zu vermeiden, muß die Oberfläche einheitlich gestaltet werden, so daß auf jeder Bildschirmseite die gleiche Anordnung der graphischen Elemente herrscht. Vor Gestaltung der Oberfläche wurde überlegt, welche Elemente voraussichtlich benötigt werden. Folgende Bildschirmelemente wurden für die Inhalte vorgesehen:

- Textfelder mit Bereichen für die Überschriften
- Platzhalter für die Bilder und Videosequenzen und
- eine Oberfläche für die Karteikarteninformationen.

Zusätzlich wurden die unterschiedlichen Navigationselemente zur allgemeinen Navigation ([Tabelle 4\)](#page-11-0) und zur speziellen Navigation [\(Tabelle 5\)](#page-11-1) festgelegt.

| <b>Art</b>      | <b>Funktion</b>                                 |
|-----------------|-------------------------------------------------|
| 1 Button        | Eine Seite vorwärts (Vor)                       |
| 1 Button        | Zurück zur letzten Seite (Zurück)               |
| 1 Button        | Zur Eingangsseite                               |
| 1 Button        | Zum Strukturbaum                                |
| 4 Buttons       | Zu den einzelnen Kapiteln                       |
| mehrere Buttons | Zu einem bestimmten Thema innerhalb der Kapitel |

<span id="page-11-0"></span>Tabelle 4: Elemente der allgemeinen Navigation

<span id="page-11-1"></span>Tabelle 5: Elemente der speziellen Navigation

| <b>Art</b>       | <b>Funktion</b>                            |
|------------------|--------------------------------------------|
| Ganze Seite      | Eingangsmenü zur Auswahl des Startkapitels |
| Ganze Seite      | Strukturbaum                               |
| Kuchendiagramm   | Auswahl einer Zyklusphase im 1. Kapitel    |
| <b>Hyperlink</b> | Querverweise                               |

Im ersten Schritt der Oberflächengestaltung wurde die räumliche Aufteilung der beschriebenen Bildschirmelemente vorgenommen. Die Bildschirmaufteilung des Lernprogrammes "Rund- und Bandwürmer bei Hund und Katze" ([Abbildung 4\)](#page-12-0) diente dabei als Vorlage, da diese sich als zweckdienlich erwiesen hatte und eine bekannte Navigation beinhaltet (Steens 1999).

<span id="page-12-0"></span>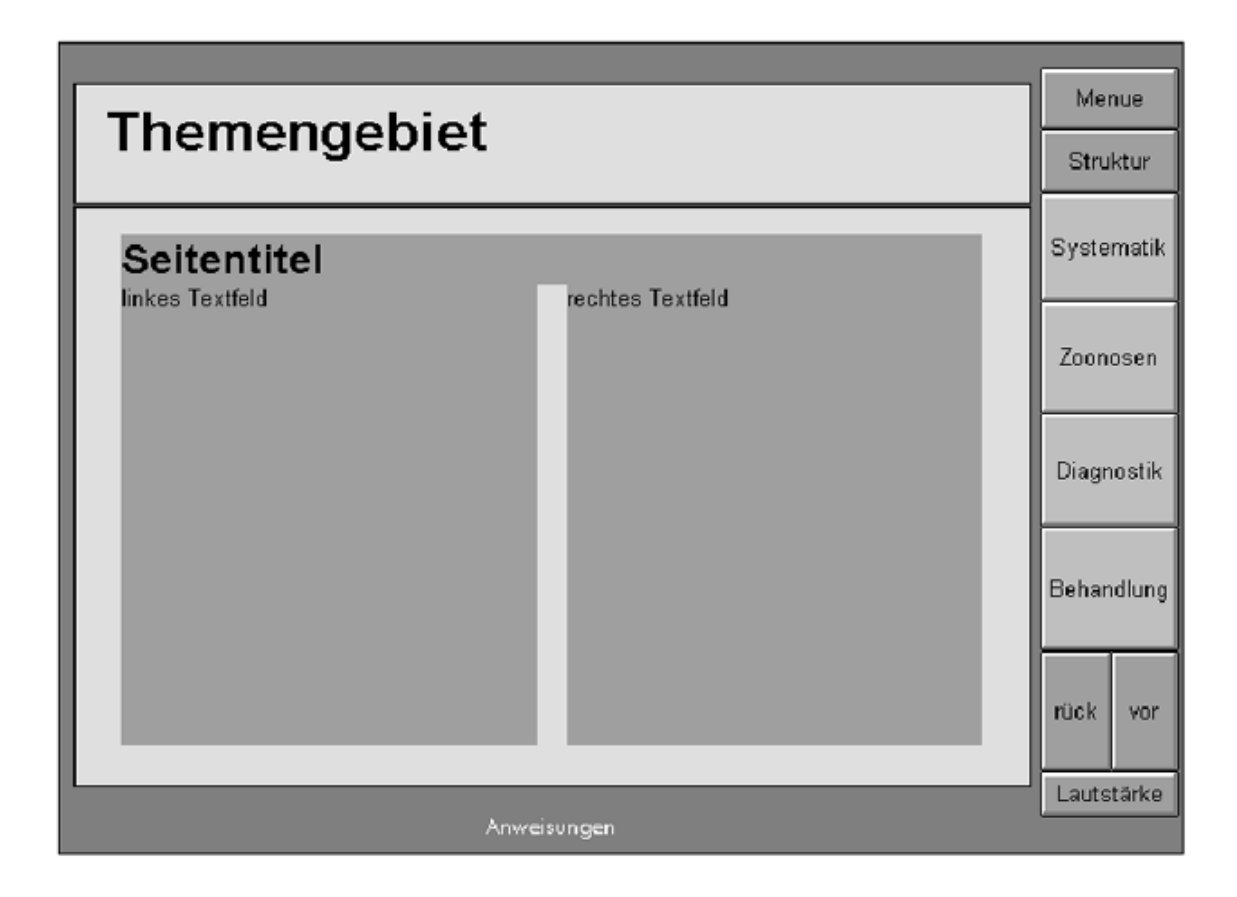

Abbildung 4: Bildschirmaufteilung "Rund- und Bandwürmer bei Hund und Katze" (Steens 1999)

In der Bildschirmmitte werden die Informationen auf zwei als Spalten angeordneten Textfeldern präsentiert. Darüber wird die Seitenüberschrift gestellt, die sich je nach Bedarf auf drei Positionen befinden kann über dem linken Textfeld, mittig über beiden Textfeldern oder über dem rechten [\(Abbildung 5\)](#page-13-0). Darüber befindet sich dann die Kapitelüberschrift. Die Bilder und Videosequenzen werden innerhalb der Textfelder präsentiert. Dabei ist es wichtig, daß das Bild der einen Spalte nicht in das Textfeld der anderen Spalte hineinreicht, um eine Überlagerung von Text und Bild zu verhindern. Für die Rahmen der Bilder wurden daher vier und für die Videos zwei feste Plätze auf der Oberfläche vorgesehen.

Die Navigationsleiste mit den Buttons zur Navigation zwischen den Kapiteln, zum Menü, zum Strukturbaum und zur Vor- und Zurücknavigation, die sich auf allen Seiten befinden soll, wurde auf der rechten Bildschirmseite plaziert.

Dadurch wird gewährleistet, daß Anwender, die mit früheren VetMedia-Produktionen vertraut sind, die Struktur wiedererkennen und daher das Programm sofort bedienen können.

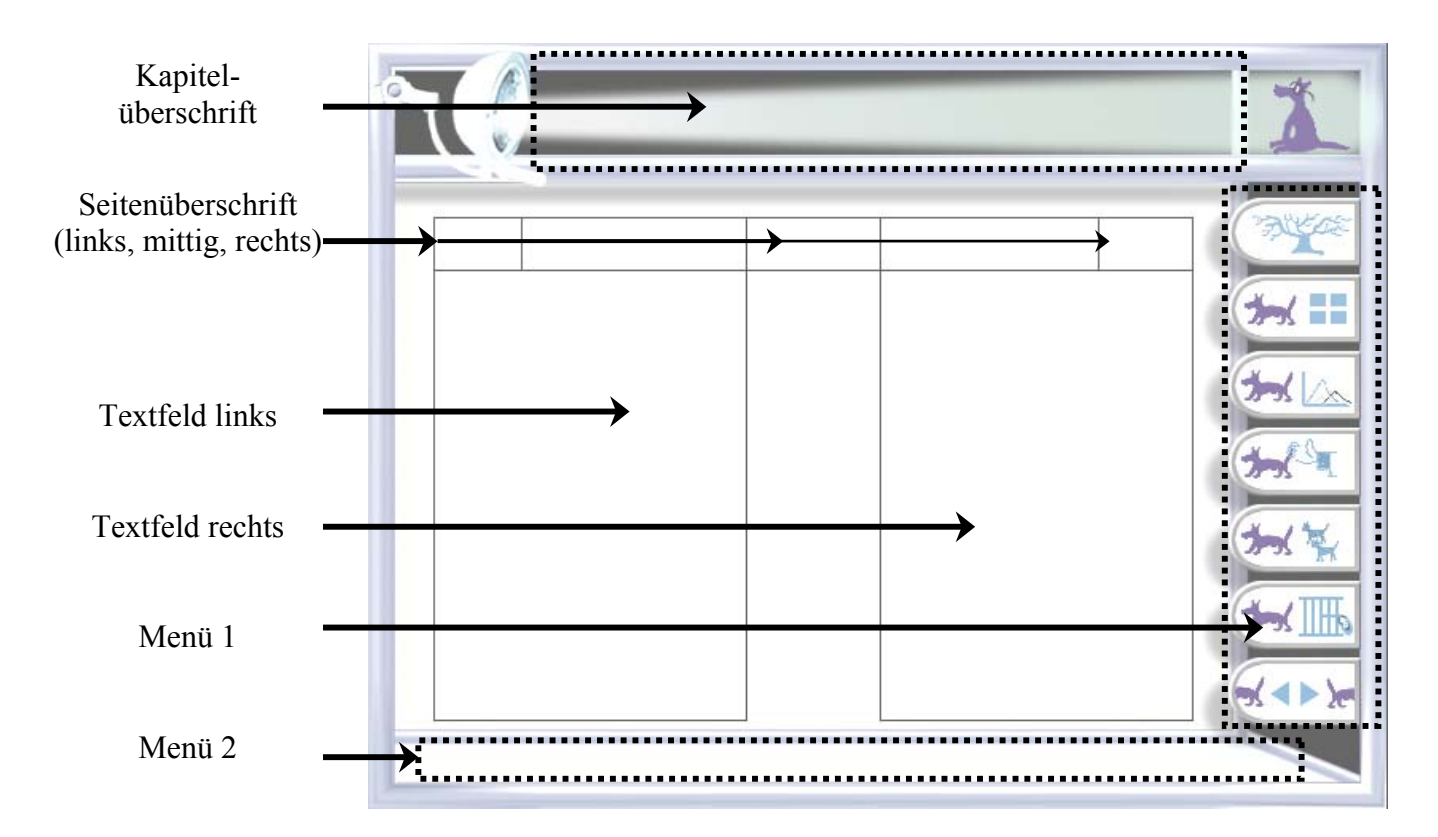

<span id="page-13-0"></span>Abbildung 5: Bildschirmaufteilung "Gynäkologie bei der Hündin"

Zusätzlich wurde ein Platz für ein zweites Menü geschaffen. In diesem zweiten Menü unterhalb der Textfelder wurden Navigationselemente zur Navigation innerhalb des jeweiligen Kapitels zusammengefaßt. Diese Navigationsleiste konnte dann an jedes Kapitel angepaßt werden. Dadurch wird die Navigation innerhalb eines Kapitels verbessert. Schließlich wurde noch ein Platzhalter für ein weiteres Navigationswerkzeug benötigt. Innerhalb des Kapitels "Der Zyklus der Hündin" sollte ein Kuchendiagramm das Wechseln der Zyklusphasen ermöglichen. Die rechte obere Bildschirmecke wurde dafür freigehalten ([Abbildung 10\)](#page-6-0).

# **3.7. Verwendete Medien**

Es werden eine Vielzahl von Medien benötigt, um eine Multimediaanwendung zu erstellen. Bereits veröffentlichte Medien sind in der Regel urheberrechtlich geschützt. Der Entwickler bedarf einer Genehmigung zur Vervielfältigung dieser Materialien. Ansonsten ist er darauf angewiesen, selber umfangreiches Material anzufertigen.

### **3.7.1. Texte**

Die Texte des Lernprogrammes wurden zum Teil anhand der bestehenden Vorlesungs- und Kursunterlagen angefertigt. Die weiterführenden Inhalte wurden durch die einschlägige Literatur ergänzt.

Ein Lernprogramm soll es dem Nutzer leicht machen, sich neues Wissen zu erarbeiten. Daher müssen die Texte so formuliert werden, daß sie von allen Nutzern der Zielgruppe leicht verstanden werden. Dies ist gerade bei inhomogenen Zielgruppen, wie bei dem vorliegenden Projekt, zu beachten.

Das bedeutet, daß die Inhalte einfach strukturiert und in kurzen Sätzen dargestellt werden. Da es sich bei dem vermitteltem Wissen um veterinärmedizinisches Wissen handelt, konnte auf ein gewisses Maß an Fachterminologie nicht verzichtet werden. Alle Termini technici müssen jedoch erklärt werden. Der Nutzer lernt die Bedeutung der Fachbegriffe direkt beim Lesen der Texte oder er hat mittels eines Hyperlinks die Möglichkeit, eine Karteikarte zur Begriffsdefinition aufzurufen.

Dadurch wird gewährleistet, daß die Texte einfach formuliert werden können und trotzdem wissenschaftlichen Anspruch gerecht werden.

### **3.7.2. Bildmaterialien**

Einen wesentlichen Bestandteil einer Multimediaanwendung stellen die visuellen Elemente dar.

Bei der "Gynäkologie bei der Hündin" sollen die Bilder den Informationsmittelpunkt der einzelnen Seiten darstellen, die durch den Text näher erläutert werden. Im Gegensatz dazu besteht ein Lehrbuch hauptsächlich aus Text, der durch mitgelieferte Bildinformationen ergänzt wird.

Daher befindet sich auf jeder Seite des Programmes eine Bildinformation.

Zu Beginn des Projektes standen nur begrenzt Bildmaterialien zur Verfügung. Daher mußten die Bilder begleitend zur Programmentwicklung angefertigt werden. Anfangs stand dem Doktoranden nur eine Spiegelreflexkamera zur Verfügung. Hiermit wurden Dias

aufgenommen. Diese wurden mit einem Diascanner in die digitale Form überführt und als Bilddateien abgespeichert. Ein Teil dieser Aufnahmen entstand bei der Patientenbetreuung während einer 14-tägigen Hospitanz am Institut für Reproduktionsmedizin der Tierärztlichen Hochschule Hannover.

In der zweiten Projekthälfte konnte eine Digitalkamera genutzt werden. Diese erzeugte direkt die digitalen Bilddateien im JPEG-Format.

Die Bilddateien wurden mit der Bildbearbeitungssoftware PhotoShop 5.0 von Adobe nachbearbeitet. PhotoShop ermöglicht Bilder zu optimieren, indem Helligkeit, Kontrast, Schärfe, Tonwerte und andere Parameter korrigiert werden können. Desweiteren können Bilder beschnitten, Ausschnitte vergrößert und, wenn es gestalterisch sinnvoll ist, Fotomontagen angefertigt werden.

#### **3.7.3. Videosequenzen**

In dem Programm werden ultrasonographische Aufnahmen der Ovarien und intravaginale Befunde gezeigt.

Prof. Dr. A.-R. Günzel-Apel stellte Videoaufnahmen mit Reihenuntersuchungen von Ovarien mittels Ultraschall zur Verfügung. Nach der Durchsicht dieser Videoaufnahmen wurden die Sequenzen ausgewählt, die typisch für die darzustellenden Befunde während des Zyklusgeschehens waren. Insgesamt wurden sieben Ausschnitte ausgewählt. Die Doktorandin A. Schulz untersuchte regelmäßig läufige Hündinnen zur Evaluierung gering invasiver Methoden zur Deckterminbestimmung bei der Hündin (Schulz et al. 2000). Hierbei hatte der Doktorand die Möglichkeit, regelmäßig Hündinnen in allen Zyklusphasen zu untersuchen. Er erhob die intravaginalen Befunde und zeichnete mittels eines starren Endoskopes mit Kameraaufsatz und eines daran angeschlossenen Videorekorders die vaginoskopische Befunde auf. Hiervon wurden wiederum sieben Ausschnitte ausgewählt. Die ausgewählten Ausschnitte wurden mittels einer Videoschnittstellenkarte digitalisiert und mit der Videobearbeitungssoftware Premiere 1.1 von Adobe nachbearbeitet und geschnitten. Von jeder Videosequenz wurde je ein Standbild vom Anfang und vom Ende als Bilddatei abgespeichert. Diese Standbilder werden vor beziehungsweise nach dem Abspielen der jeweiligen Videosequenz als Platzhalter auf dem Videoschirm des Lernprogrammes gezeigt (siehe [Abbildung 6\)](#page-16-0).

<span id="page-16-0"></span>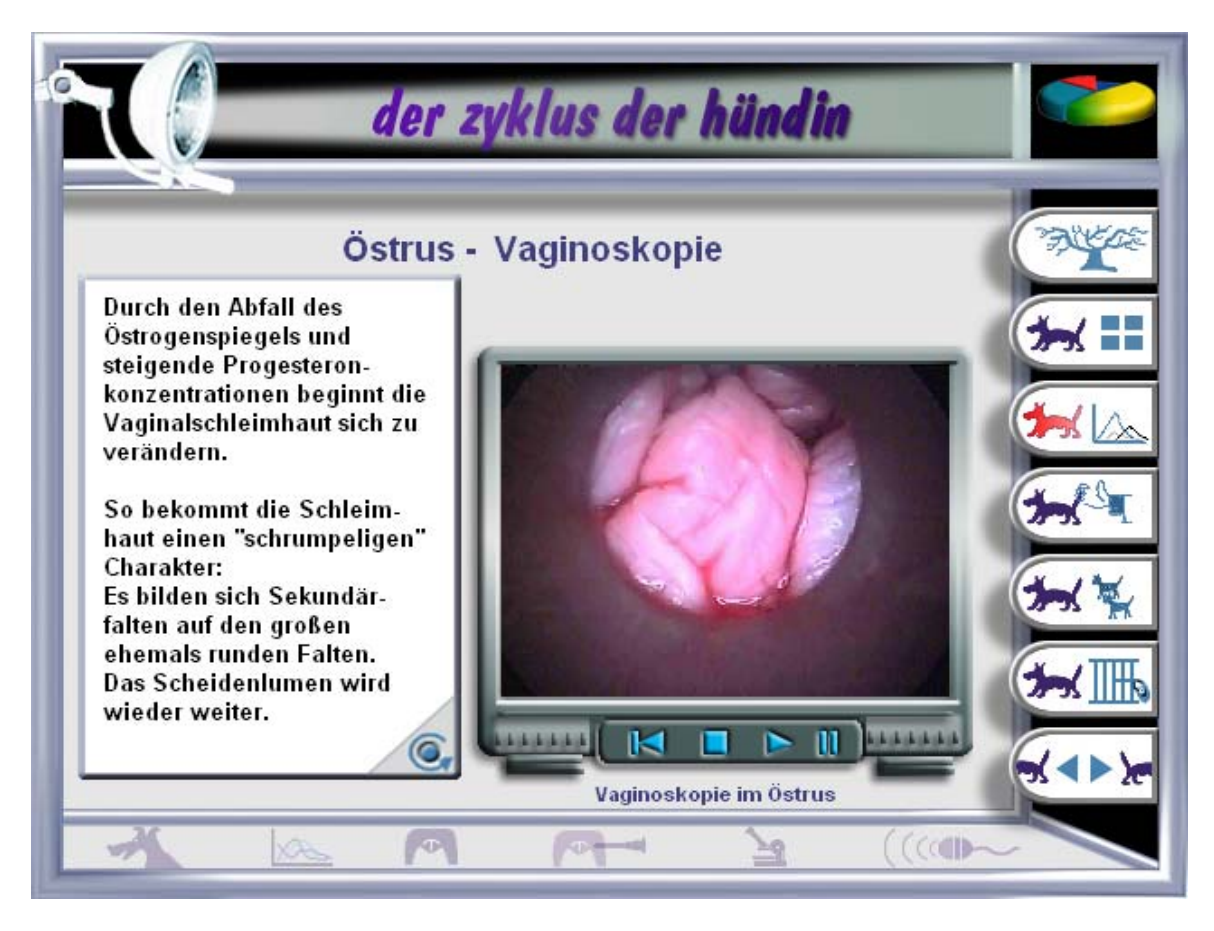

Abbildung 6: Seite "Östrus – Vaginoskopie" des Lernprogrammes "Gynäkologie bei der Hündin"

### **3.7.4. Animationen**

Die Entwicklungsumgebung ToolBook enthält ein Animationswerkzeug für sogenannte Pfadanimationen bei denen unveränderte Einzelbilder ihre Bildschirmposition verändern. Für die geplanten Animationen war dieses Hilfsmittel jedoch nicht geeignet und ist daher nicht eingesetzt worden.

Die verwendeten Animationen bestehen zum größten Teil aus Einzelbildern, die wie in einem Film nacheinander gezeigt werden und so die Illusion eines Bewegungsablaufes vermitteln. Die Einzelbilder sind nach Vorgaben des Doktoranden von dem Mediendesigner gestaltet worden. Danach wurde vom Doktoranden mit OpenScript, der Programmiersprache des ToolBook II Instructors, eine Schleife programmiert, die die Einzelbilder des Bewegungsablaufes nacheinander zeigt und wieder versteckt ([Abbildung 7\)](#page-17-0).

<span id="page-17-0"></span>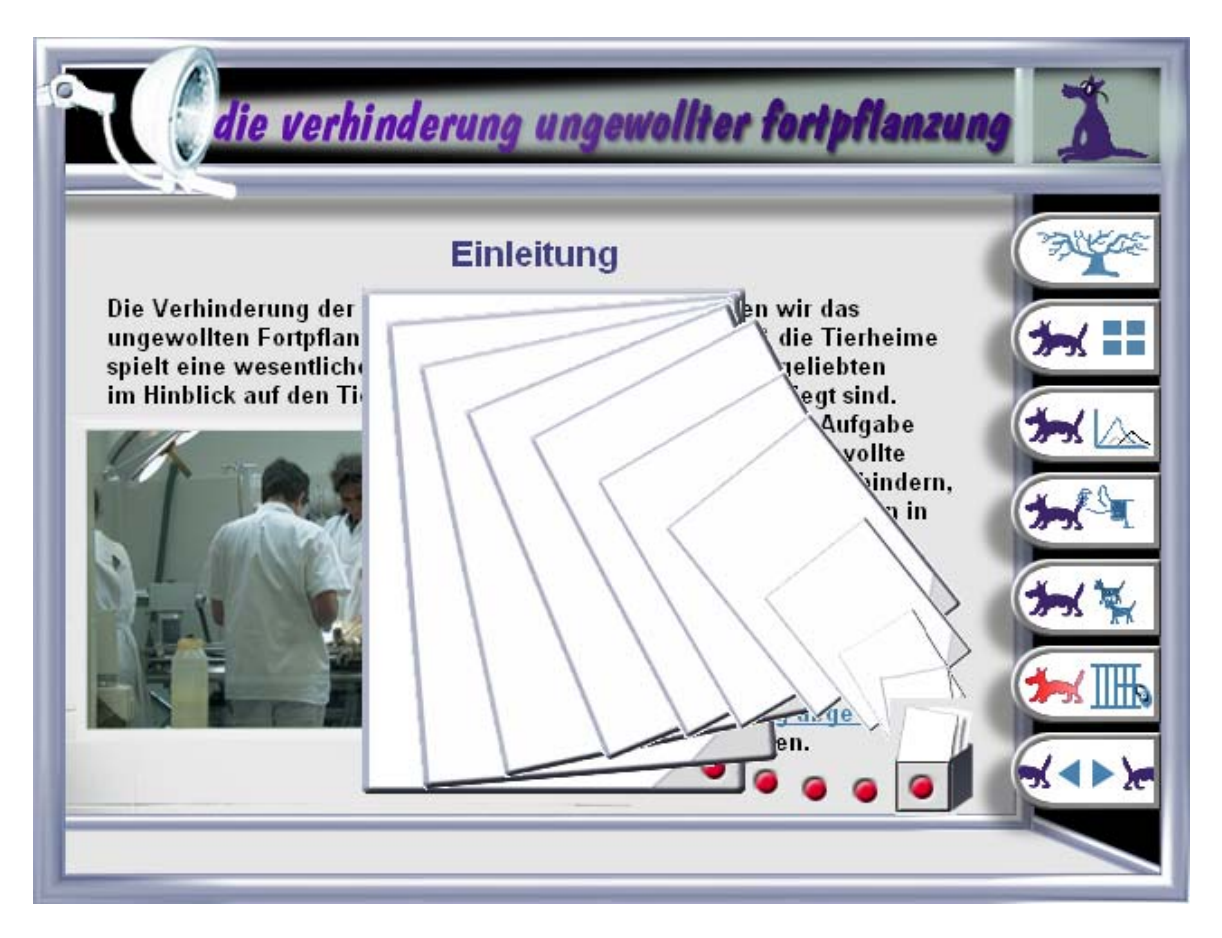

Abbildung 7: Beispielhafte Darstellung aller Animationselemente auf der Einleitungsseite zur "Verhinderung der ungewollten Fortpflanzung"

### **3.7.5. Audiosequenzen**

Das Programm enthält selbst verfaßte, vertonte Texte, die von einer ausgebildeten Sprecherin gesprochen wurden. Bei Programmstart, Programmende und den Einleitungsseiten der vier Kapitel dienen diese Audiosequenzen der Begrüßung und der Erläuterung des Programminhaltes. Zusätzlich wurden die meisten Videosequenzen vertont. Das ermöglicht dem Anwender, bereits während des Videoabspielens weitere Informationen aufzunehmen.

Die Animationen beim Starten und Beenden des Programmes wurden mit einem Musikstück unterlegt, daß von einem Musiker komponiert, eingespielt und digitalisiert wurde. Zusätzlich stellte er Geräusche bereit, die dem Anwender eine Rückmeldung liefern, wenn ein Bedienelement des Programmes mit der Maus angeklickt wird.

# **3.8. Verwendete Soft- und Hardware**

### **3.8.1. Software**

Tabelle 6: Überblick über die verwendete Software

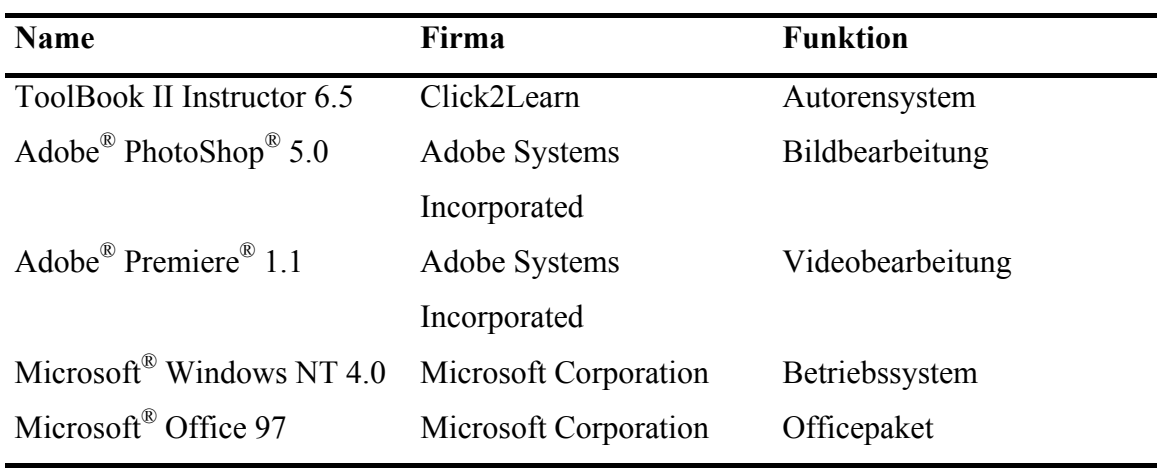

### **3.8.2. Hardware**

Folgende Geräte wurden bei der Programmentwicklung verwendet:

- Pentium II PC, 333 MHz, 192 MB RAM, zwei Festplatten mit je 20 GB, CD-ROM-Laufwerk mit 6,7facher Geschwindigkeit, DVD-Laufwerk mit 4facher Geschwindigkeit, CD-Brenner mit2facher Geschwindigkeit, 16 MB Grafikkarte(1), 19" Bildschirm(1), 8 MB Grafikkarte(2), 17" Bildschirm(2), 16bit Soundkarte, Wechselplattenrahmen
- Pentium II PC, 350 MHz, 128 MB RAM, eine Festplatte mit 8 GB, ein CD ROM Laufwerk mit 24facher Zugriffsgeschwindigkeit, 8 MB Grafikkarte, 17" Bildschirm, 16bit Soundkarte, Wechselplattenrahmen
- Hochauflösender Farbscanner Sharp JX-325,
- Diascanner Polaroid Sprint Scan 35,
- MPEG Karte SPEA Showtime Plus für das Digitalisieren von Videos im Format Video for Windows® (AVI) und das Abspielen von hardwaregestütztem Video (MPEG),
- Auswechselbare Festplatte mit 10 GB Speicherplatz zur Datenübertragung und sicherung.